# **Blackboard 2022 – Tips to survive the new Blackboard NAS Faculty**

## **A new Blackboard is coming…**

Please do not stress, the NAS Blackboard team is here to guide you every step of the way.

#### **A little bit about the new Blackboard:**

Your landing page and how you navigate to your modules will differ slightly

**BUT** once you are in your module, it will look and work exactly as the current Blackboard – awesome, right!

#### **What do you have to do now?**

Because of the new Blackboard, you will have to download a few things onto your computer and keep this safe until you have access to the new Blackboard.

- Download your tests and/or pools so that you can just upload it again when you have access to the new Blackboard – you do not have to build it from scratch The tests/pools will download in a Zip file – please DO NOT extract the zip files; keep them in this format, you will upload them again in the Zip file
- Download your content collection so that you have all your content (documents, videos etc. from 2021) This will also download in a Zip file, but this you can extract and look at the documents that you would like to upload again for the 2022 version
- Download your Blackboard Collaborate recordings so that you have all the recordings of the classes you presented online in 2021

**Please look at the '***How to documents to make a smooth transition to the new Blackboard***' for steps on how to do the above.**

*Keep all of this stored on your computer. Do it for both first and second semester modules as well as organisations!*

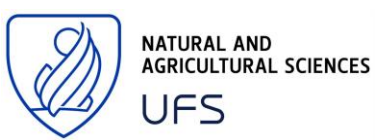

### **Why do you have to do it?**

Because it is a new Blackboard system we cannot copy over any information **AND**

You will not have access to the old Blackboard after February 2022, so we want you to download anything that you will need!

# **What we (The NAS Blackboard team) will do now**

We will register your modules on your behalf – we received a list of all the modules and will be doing this while the November/December exams are taking place.

We are getting all the resources ready, so you make a smooth transition to the new Blackboard – do not fret, we got your back!

## **What do you have to do when you have access to the new Blackboard?**

Check that you can see all the modules you need access to

Start uploading the tests/pools that you downloaded and stored on your computer

Start uploading your content

## **Contact us for any assistance!**

Jani van der Merwe Learning Designer x2359 | [vandermerwej3@ufs.ac.za](mailto:vandermerwej3@ufs.ac.za)

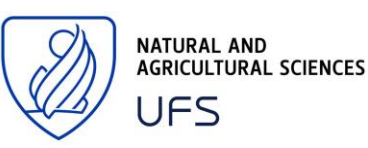